# Dell OptiPlex 9010 Información sobre funciones e instalación

### Acerca de los avisos

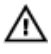

AVISO: Un mensaje de AVISO indica el riesgo de daños materiales, lesiones o la muerte.

# Minitorre: vistas frontal y posterior

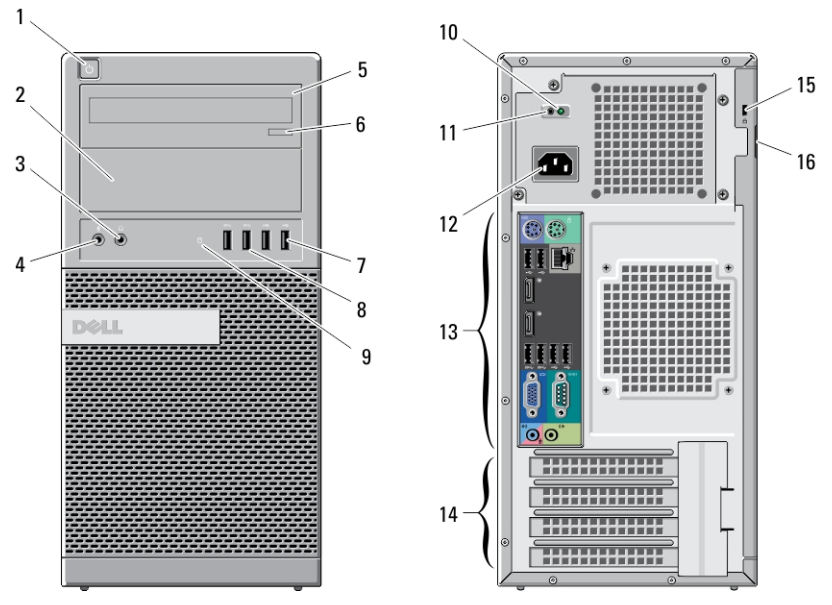

#### Ilustración 1. Vista frontal y posterior de la Minitorre

- 1. botón de encendido, indicador luminoso de alimentación
- 2. compartimento para la unidad óptica (opcional)
- 3. conector para auriculares
- 4. conector para micrófono
- 5. unidad óptica (opcional)
- 6. botón de expulsión de la unidad óptica
- 7. conectores USB 2.0 (2)

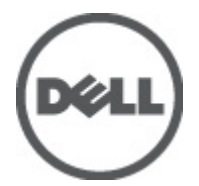

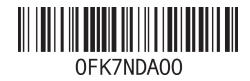

Modelo reglamentario: D05D, D09M, D03S, D01U Tipo reglamentario: D05D002, D D03S002, D01U003 2011 - 12

- 8. conectores USB 3.0 (2)
- 9. indicador luminoso de actividad de la unidad
- 10. indicador luminoso de diagnóstico del suministro de energía
- 11. botón de diagnóstico del suministro de energía
- 12. conector de alimentación
- 13. conectores del panel posterior
- 14. ranuras para tarjetas de expansión (4)
- 15. ranura para cable de seguridad
- 16. anillo del candado

### Equipo de escritorio: vistas frontal y posterior

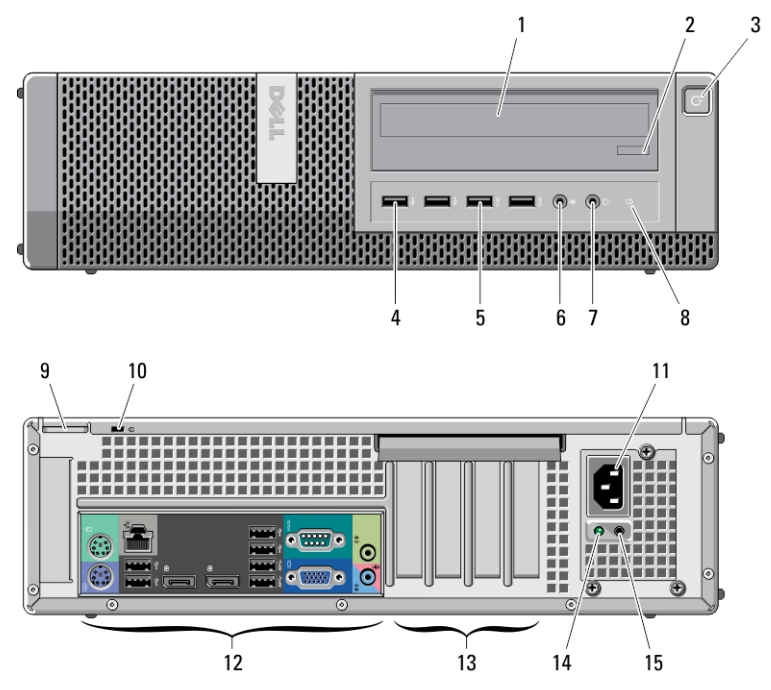

Ilustración 2. Vistas frontal y posterior del equipo de escritorio

- 1. unidad óptica
- 2. botón de expulsión de la unidad óptica
- 3. botón de encendido, indicador luminoso de alimentación
- 4. conectores USB 2.0 (2)
- 5. conectores USB 3.0 (2)
- 6. conector para micrófono
- 7. conector para auriculares
- 8. indicador luminoso de actividad de la unidad
- 9. anillo del candado
- 10. ranura para cable de seguridad
- 11. conector de alimentación
- 12. conectores del panel posterior
- 13. ranuras para tarjetas de expansión (4)
- 14. indicador luminoso de diagnóstico del suministro de energía
- 15. botón de diagnóstico del suministro de energía

### Minitorre y equipo de escritorio: vista del panel posterior

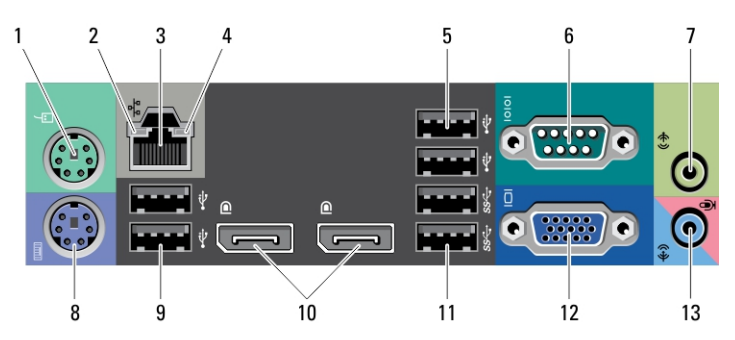

#### Ilustración 3. Vista del panel posterior de la minitorre y del equipo de escritorio

- 1. conector del mouse
- 2. indicador luminoso de integridad de enlace de red
- 3. conector de red
- 4. indicador luminoso de actividad de red
- 5. conectores USB 2.0 (2)
- 6. conector serie
- 7. conector de salida de línea
- 8. conector para teclado
- 9. conectores USB 2.0 (2)
- 10. DisplayPort connectors (2)
- 11. conectores USB 3.0 (2)
- 12. conector VGA
- 13. conector de línea de entrada/ micrófono

### Factor de forma pequeño: vistas frontal y posterior

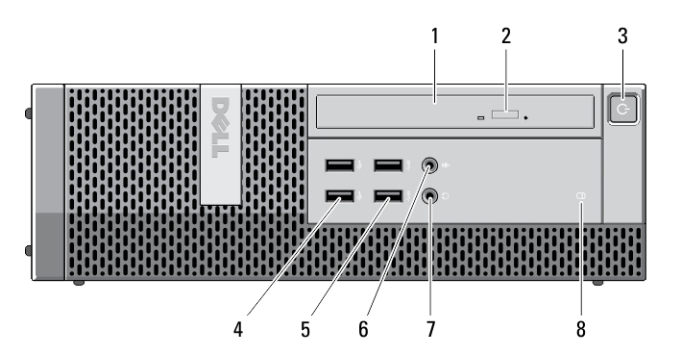

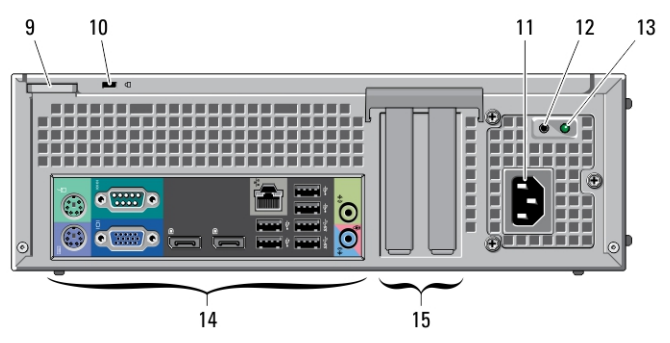

Ilustración 4. Vistas frontal y posterior del factor de forma pequeño

- 1. unidad óptica
- 2. botón de expulsión de la unidad óptica
- 3. botón de encendido, indicador luminoso de alimentación
- 4. conectores USB 2.0 (2)
- 5. conectores USB 3.0 (2)
- 6. conector para micrófono
- 7. conector para auriculares
- 8. indicador luminoso de actividad de la unidad
- 9. anillo del candado
- 10. ranura para cable de seguridad
- 11. conector de alimentación
- 12. botón de diagnóstico del suministro de energía
- 13. indicador luminoso de diagnóstico del suministro de energía
- 14. conectores del panel posterior
- 15. ranuras para tarjetas de expansión (2)

### Factor de forma pequeño: vista del panel posterior

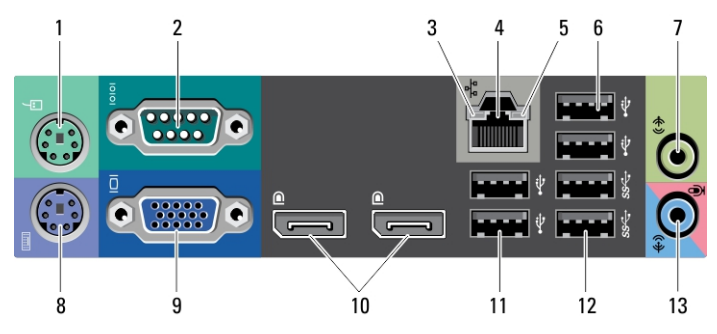

#### Ilustración 5. Vista del panel posterior del factor de forma pequeño

- 1. conector del mouse
- 2. conector serie
- 3. Indicador luminoso de integridad del enlace
- 4. conector de red
- 5. indicador luminoso de actividad de red
- 6. conectores USB 2.0 (2)
- 7. conector de salida de línea
- 8. conector para teclado
- 9. conector VGA
- 10. DisplayPort connectors (2)
- 11. conectores USB 2.0 (2)
- 12. conectores USB 3.0 (2)
- 13. conector de línea de entrada/ micrófono

### Factor de forma ultrapequeño: vistas frontal y posterior

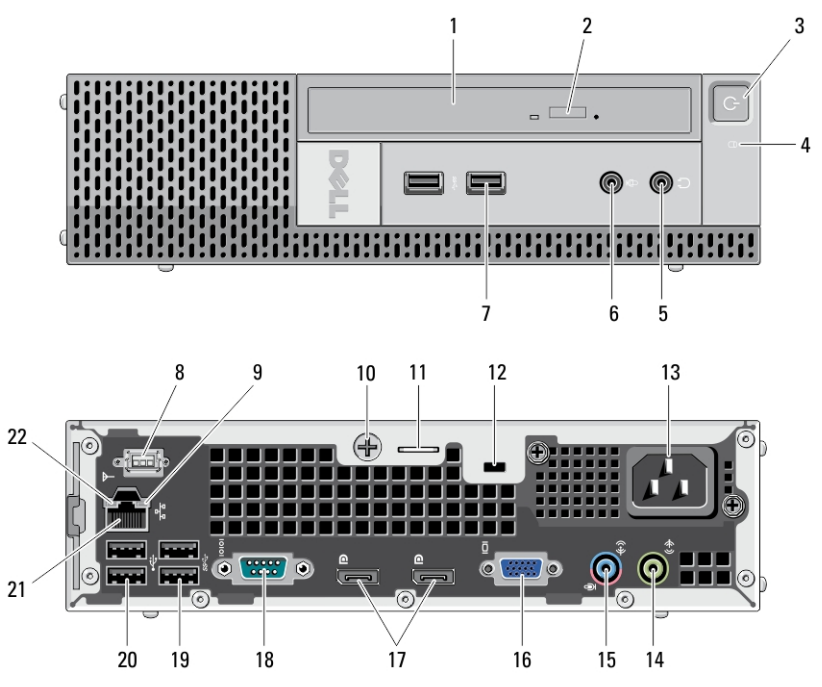

Ilustración 6. Vistas frontal y posterior del factor de forma ultrapequeño

- 1. unidad óptica
- 2. botón de expulsión de la unidad óptica
- 3. botón de encendido, indicador luminoso de alimentación
- 4. indicador luminoso de actividad de la unidad
- 5. conector para auriculares
- 6. conector para micrófono
- 7. conectores USB 3.0 (2)
- 8. Antena Wi-Fi (opcional)
- 9. indicador luminoso de actividad de red
- 10. Tornillo cautivo
- 11. anillo del candado
- 12. ranura para cable de seguridad
- 13. conector de alimentación
- 14. conector de salida de línea
- 15. conector de línea de entrada/ micrófono
- 16. conector VGA
- 17. DisplayPort connectors (2)
- 18. conector serie
- 19. conectores USB 3.0 (2)
- 20. conectores USB 2.0 (2)

21. conector de red 22. Indicador luminoso de integridad del enlace

# Configuración rápida

AVISO: Antes de iniciar cualquiera de los procedimientos descritos en esta sección, lea la información de seguridad enviada con su equipo. Para obtener información adicional sobre prácticas recomendadas, visite www.dell.com/ regulatory\_compliance.

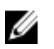

NOTA: Es posible que algunos dispositivos no estén incluidos si no los ha pedido.

1. Conecte el monitor utilizando sólo uno de los siguientes cables:

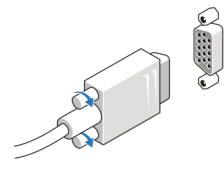

Ilustración 7. Adaptador VGA

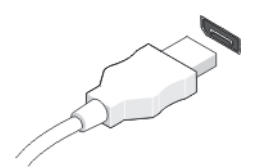

Ilustración 8. Cable DisplayPort

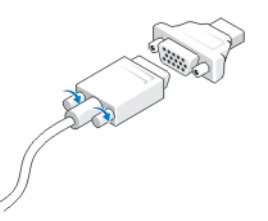

#### Ilustración 9. Adaptador VGA a DisplayPort

2. Conecte el teclado o el mouse USB (opcional).

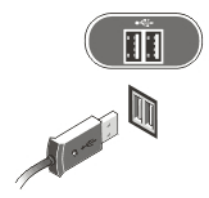

### Ilustración 10. Conexión USB

3. Conecte el cable de red (opcional).

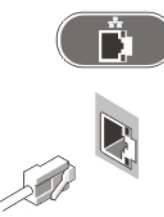

Ilustración 11. Conexión de red

4. Conecte el cable(s) de alimentación.

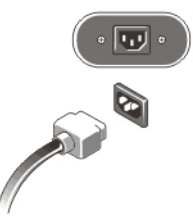

Ilustración 12. Conexión de la alimentación

5. Presione los botones de encendido del monitor y del equipo.

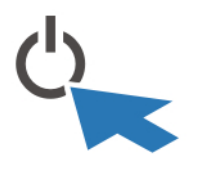

Ilustración 13. Encendido

## Especificaciones

NOTA: Las ofertas pueden variar según la región. Las especificaciones siguientes son únicamente las que deben incluirse por ley con el envío del equipo. Para obtener más información sobre la configuración del equipo, haga clic en *Inicio*  $\rightarrow$ Ayuda y soporte técnico y seleccione la opción para ver información sobre el equipo.

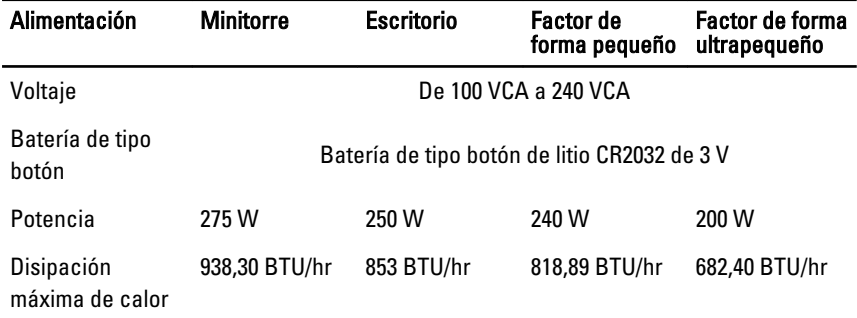

NOTA: La disipación de calor se calcula en función de la potencia en vatios del suministro de energía.

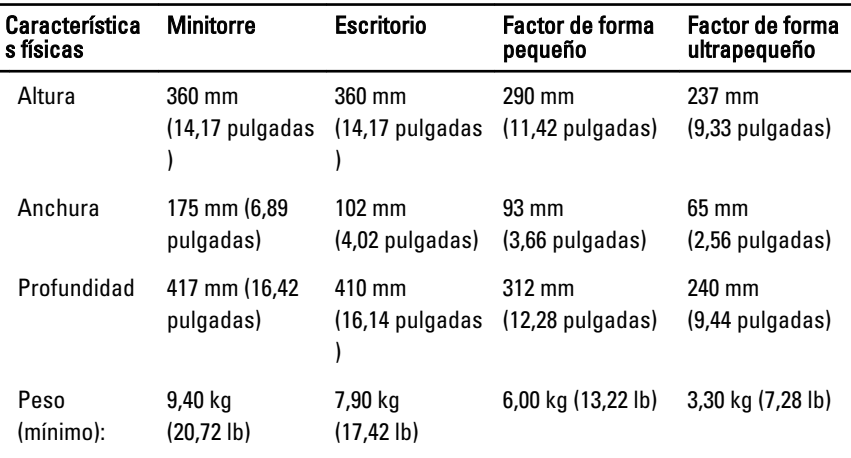

#### Aspectos ambientales

Temperatura de funcionamiento: De 10 °C a 35 °C (de 50 °F a 95 °F)

# Information para NOM (únicamente para México)

Voltaje de alimentación de 100 V CA – 240 V CA Frecuencia 50 Hz / 60 Hz Consumo eléctrico 5,00 A / 4,40 A / 3,60 A / 2,90 A

# Búsqueda de información y recursos adicionales

Consulte los documentos sobre seguridad y normativas que se enviaron con el equipo; consulte también la página de inicio sobre el cumplimiento de normativas en www.dell.com/regulatory\_compliance para obtener más información sobre:

- Prácticas óptimas de seguridad
- Certificación reglamentaria
- Ergonomía

Consulte www.dell.com para obtener más información sobre:

- Garantía
- Términos y condiciones (sólo para EE. UU.)
- Acuerdo de licencia de usuario final

Obtenga información adicional de su producto en support.dell.com/manuals.

#### La información contenida en esta publicación puede modificarse sin aviso. **©** 2011 Dell Inc. Todos los derechos reservados.

Queda estrictamente prohibida la reproducción de estos materiales en cualquier forma sin la autorización por escrito de Dell Inc.

Marcas comerciales utilizadas en este texto: Dell™, el logotipo de DELL, Dell Precision™, Precision ON™,ExpressCharge™, Latitude™, Latitude ON™, OptiPlex™, Vostro™ y Wi-Fi Catcher™ son marcas comerciales de Dell Inc. Intel®, Pentium®, Xeon®, Core™, Atom™, Centrino® y Celeron® son marcas comerciales o marcas comerciales registradas de Intel Corporation en los EE. UU. y en otros países. AMD® es una marca comercial registrada y AMD Opteron™, AMD Phenom™, AMD Sempron™, AMD Athlon™, ATI Radeon™ y ATI FirePro™ son marcas comerciales de Advanced Micro Devices, Inc. Microsoft®, Windows®, MS-DOS®, Windows Vista®, el botón de inicio de Windows Vista y Office Outlook® son marcas comerciales o marcas comerciales registradas de Microsoft Corporation en los Estados Unidos y/o en otros países. Blu-ray Disc™ es una marca comercial propiedad de Blu-ray Disc Association (BDA) y bajo licencia para uso en discos y reproductores. La marca textual Bluetooth® es una marca comercial registrada propiedad de Bluetooth® SIG, Inc. y todo uso de dicha marca por parte de Dell Inc. se realiza bajo licencia. Wi-Fi® es una marca comercial registrada de Wireless Ethernet Compatibility Alliance, Inc.

Este documento puede incluir otras marcas y nombres comerciales para referirse a las entidades que son propietarias de los mismos o a sus productos. Dell Inc. renuncia a cualquier interés sobre la propiedad de marcas y nombres comerciales que no sean los suyos.